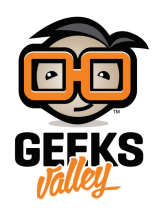

# استقبال بريد الكتروني

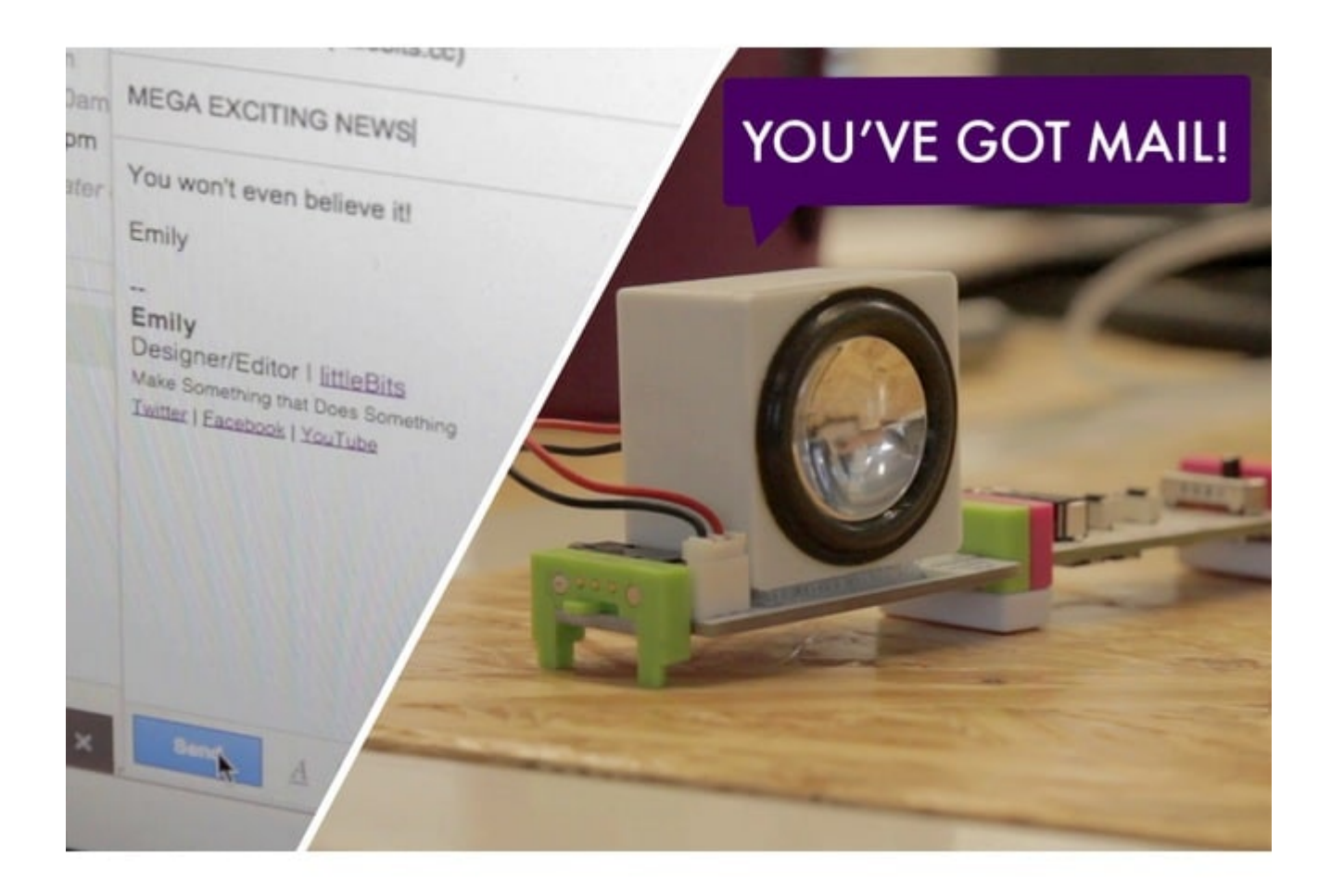

ف هذا الدرس سنتعلم كيفية التحم بقطع ليتل بيتس بإستخدام البريد الإلترون

الأدوات المستخدمة

 $\pmb{\times}$ 

**USB Power** 

وحدة كيبل الطاقة

#### **E - USB Power Adapter + Cable**

المحول + كيبل

 $\pmb{\times}$ 

**MP3 Player** 

مشغل الموسيق

 $\pmb{\times}$ 

### **Speaker**

سماعات خارجية

 $\pmb{\times}$ 

#### **Cloud Bit**

قطعة الإتصال عن بعد

 $\pmb{\times}$ 

**(Shoes (magnet)** 

قطعة مغناطيسيا

تركيب القطع

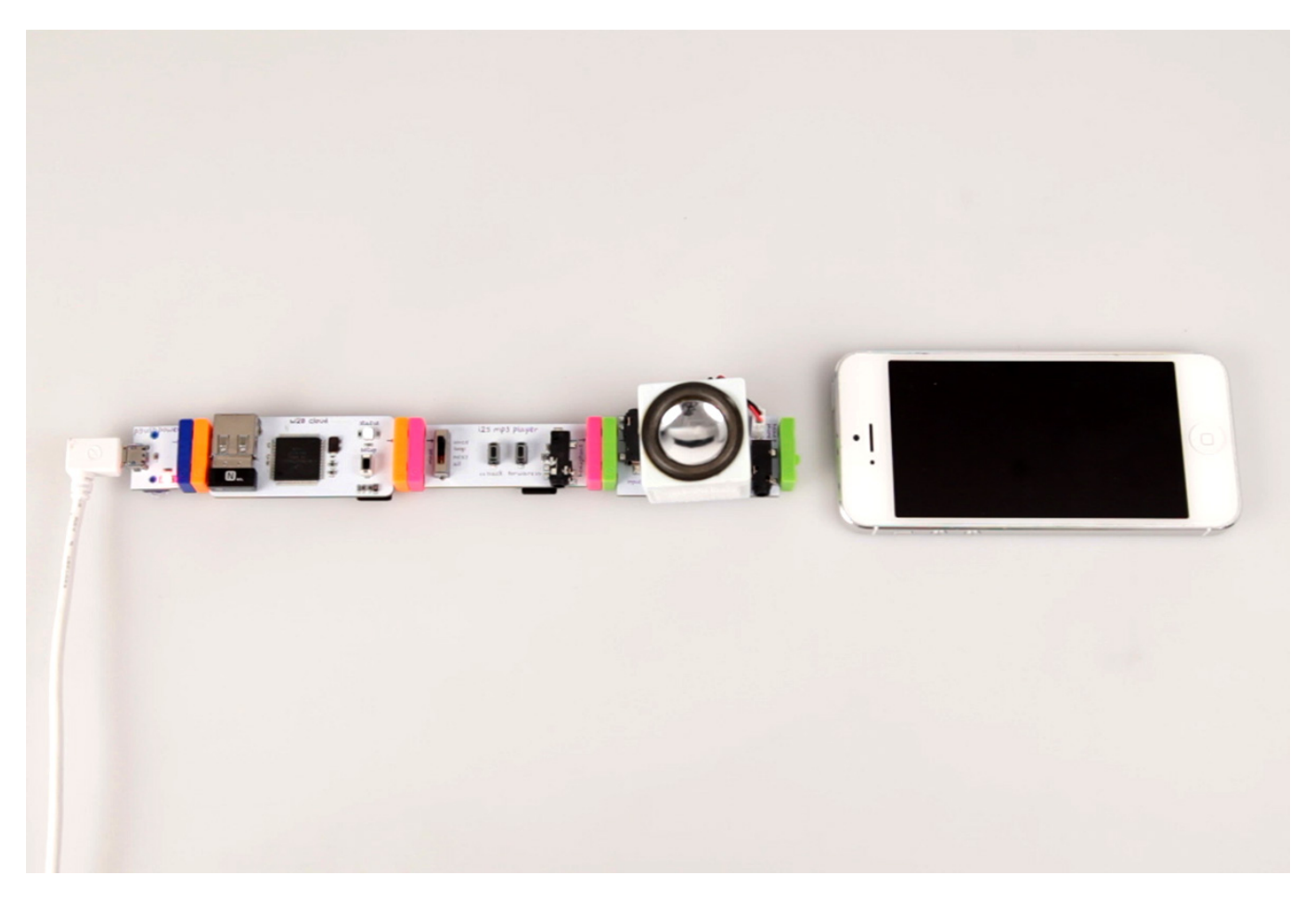

علينا الان توصيل القطع مع بعضها البعض كما هى موضحة فى الصورة اعلاه

IFFF كيفية استخدام موقع

اولا علينا الذهاب لهذا الرابط https://ifttt.com/recipes

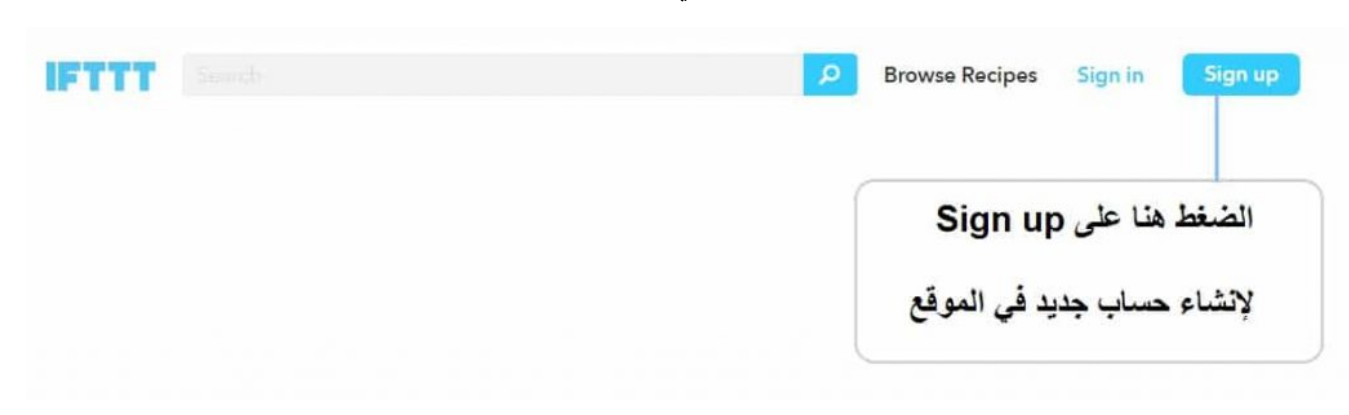

لابد من إنشاء حساب لكي تستطيع الدخول الى الموقع

علينا الأن ادخال البريد الإلكتروني وكتابة كلمة السر ، بعدها يمكنك الدخول للموقع بإستخدام بريدك الإلكتروني

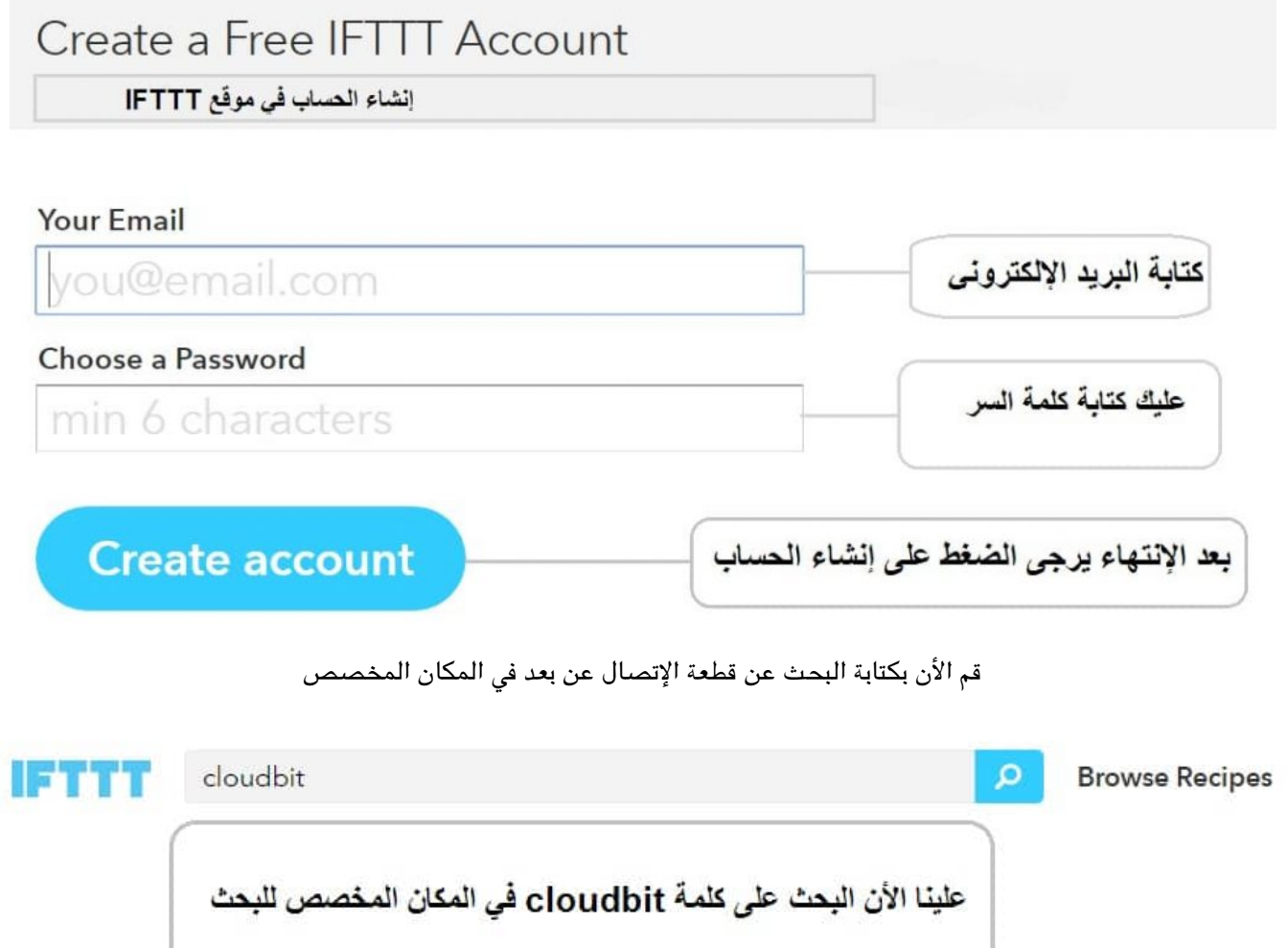

الان بعد البحث سنحصل على الوصفات التي نحتاجها في قطعة cloudbit ، سوف نستعين بها في الدورس القادمة

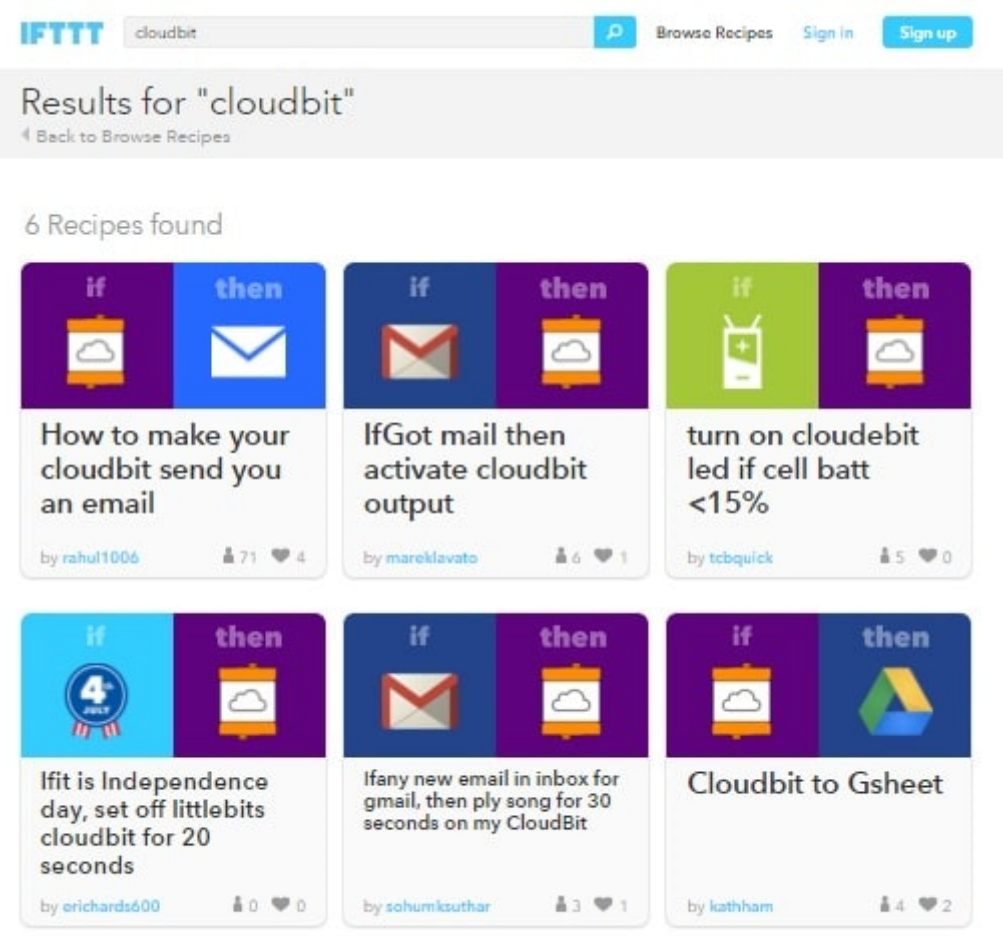

على سبيل المثال اذا وجدت هذه الوصفات عليك ان تتبع الخطوات التي ذكرناها اعلاه

نقوم الان بالضغط عل إضافة ADD الوصفة

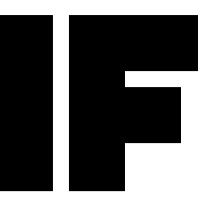

( في هذه الصورة ربط cloud bit مع الايميل بحيث تعمل القطعة عند استلام رسالة من الإيميل )

## اضافة الوصفة

Add

FII

علينا الان الذهاب لهذا الموقع لتحميل الوصفة ، يمكنك الدخول للموقع بالضغط على الصورة

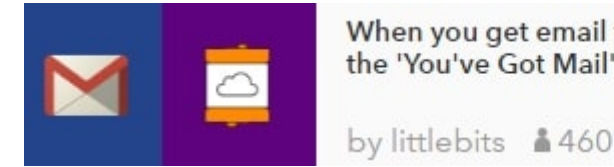

When you get email from an important sender activate the 'You've Got Mail' soundclip with littlebits

علينا الان اضافة الوصفة بالضغط عل ADD

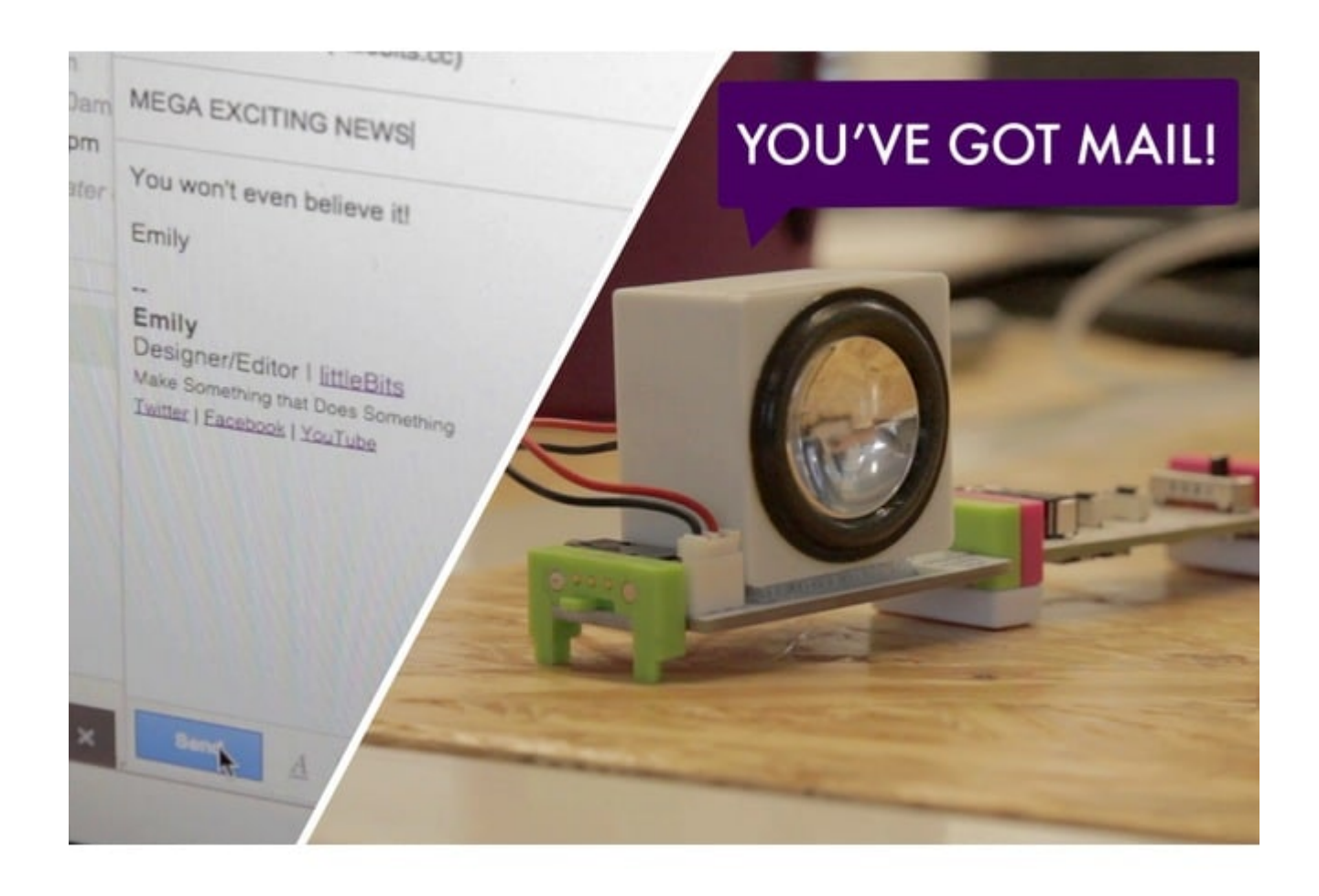

علينا الان ارسال بريد الكتروني الى قطعة الليتل بيتس